## Entering Timesheets into Akken

- Go to<https://login1.akken.com/> and login with credentials supplied.
- Once logged in select "My Profile" and then "Timesheets"

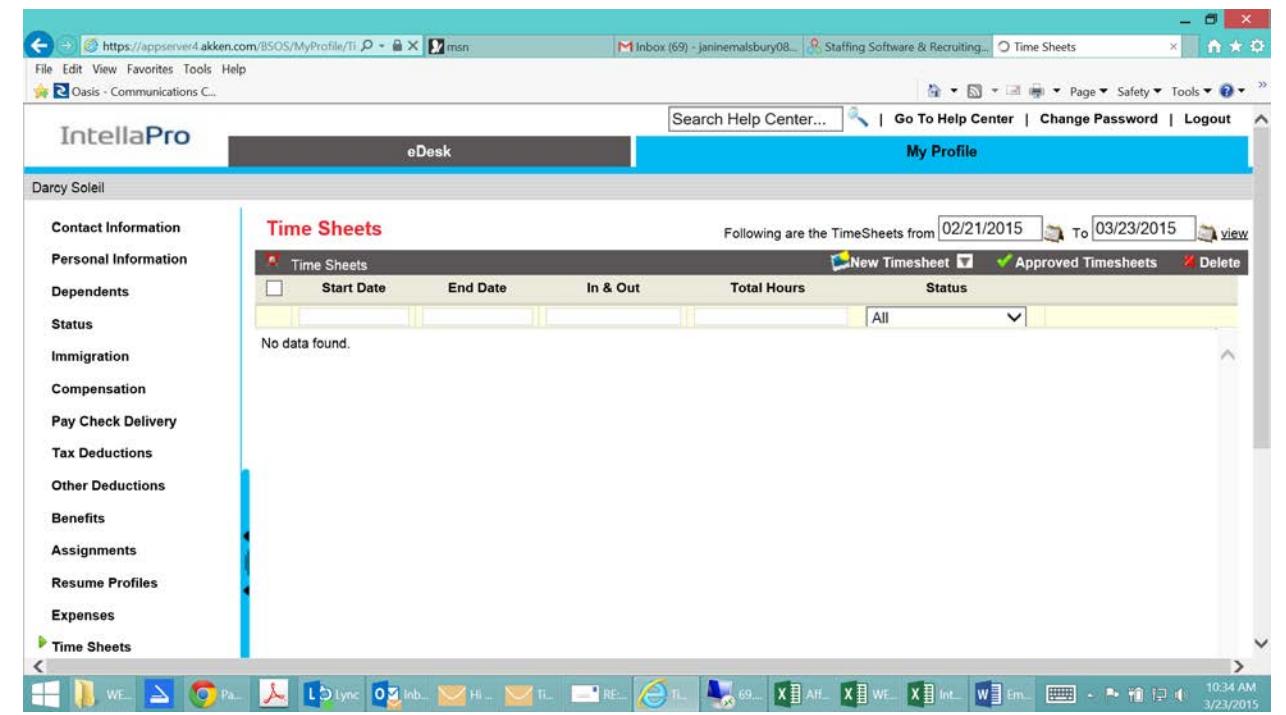

Select from the New Timesheet drop down box, located on the right hand side, time in & time out.

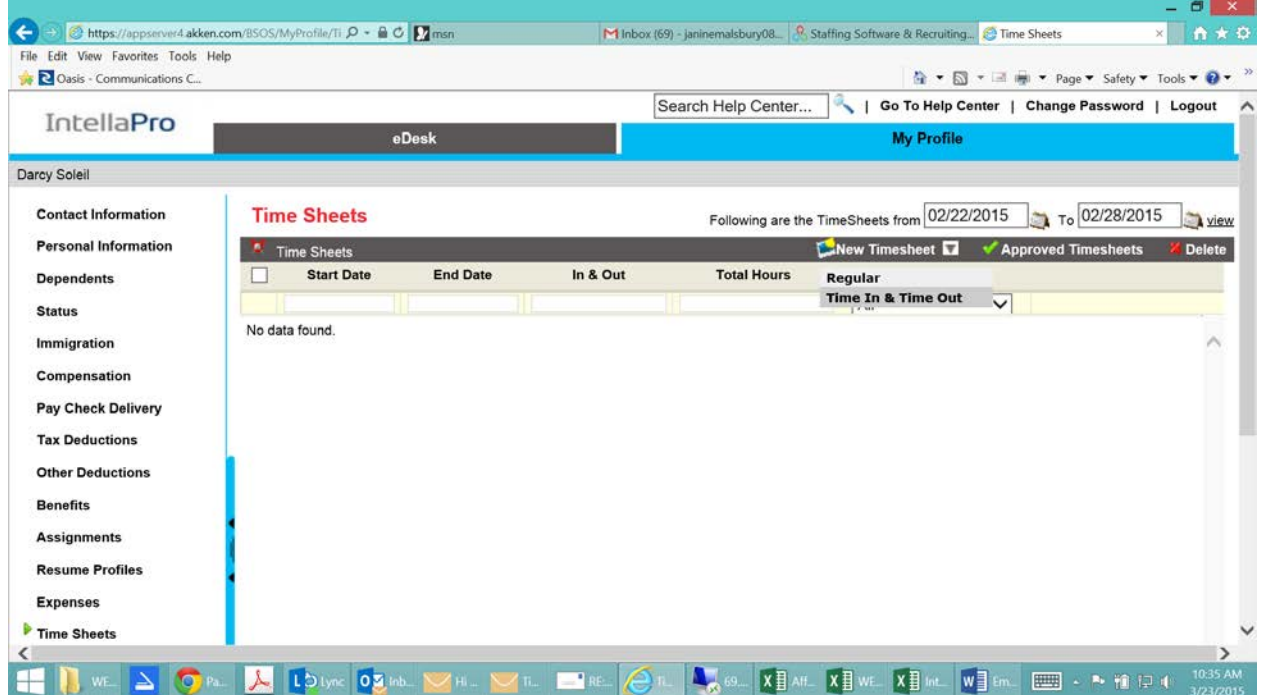

• Enter in the time in and time out. \*\*\*Make sure the date range is correct in top right hand corner. \*\*\*

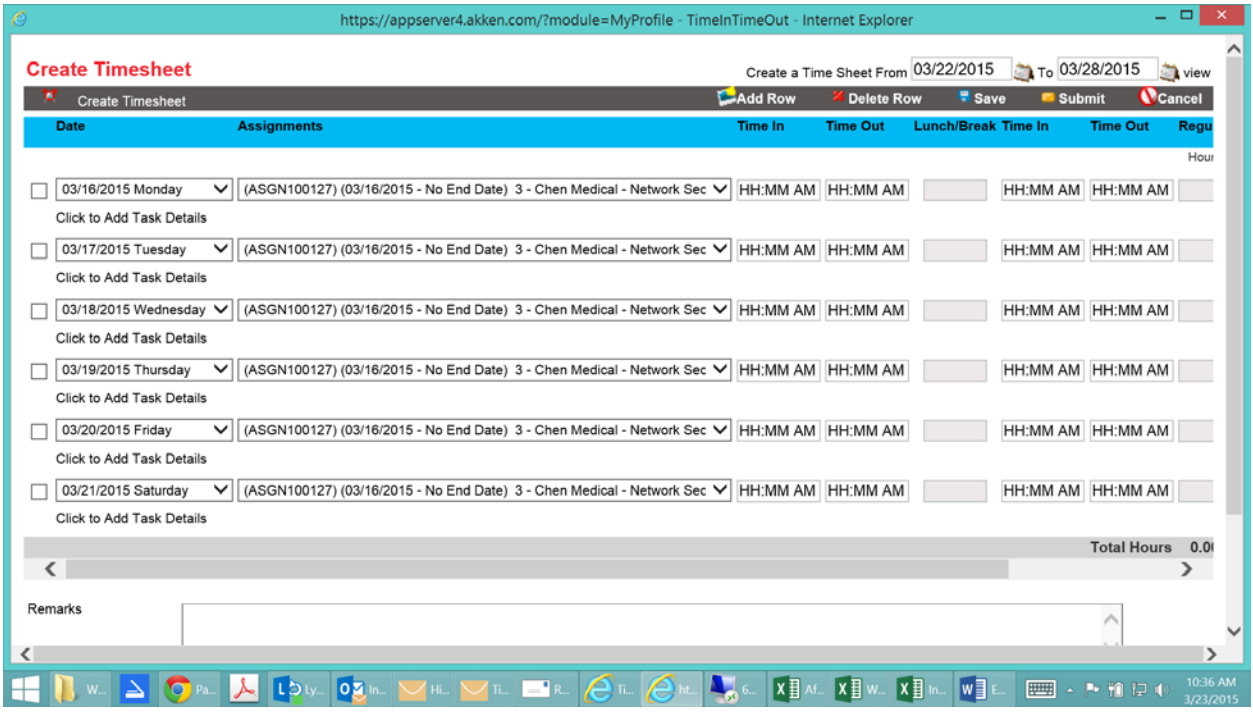

• Once done, select submit towards the bottom right of the page.